# **LIEBERT® LIQUI-TECT™ LP3000**

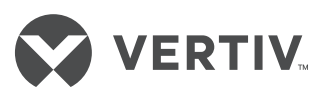

Quick Installation Guide

#### Liqui-tect LP3000 P1 Input Power  $\circ$   $\circ$ TB1 TB2 P3 **Terminal** Input RJ45 Network/ Block Ethernet Power

# **INSTALLATION SUPPLIES**

# **The following is included:**

- Liqui-tect LP3000 Controller
- CONNECT15 15-ft connector cable
- LT500-ET End terminator for LT500
- Isolated 24 VDC power supply
- Screws and anchors for wall mounting
- Cross-over cable

## **The following equipment is sold separately:**

- Leak-detection cable(s) of chosen length, 15-ft, 35-ft, or 50-ft
- LP3000-RMB optional rackmount bracket

#### **Network Communication Information**

Consult your IT administrator and determine the following LP3000 network settings:

\_\_\_\_\_\_\_\_\_\_\_\_\_\_\_\_\_\_\_\_\_\_\_\_\_\_\_\_\_\_\_

- IP Address
- \_\_\_\_\_\_\_\_\_\_\_\_\_\_\_\_\_\_\_\_\_\_\_\_\_\_\_\_\_\_\_ • Subnet Mask
- \_\_\_\_\_\_\_\_\_\_\_\_\_\_\_\_\_\_\_\_\_\_\_\_\_\_\_\_\_\_\_ • Default Gateway

# **1. Mounting the device**

Use the included screws and anchors to mount the controller in an accessible location.

If using the optional rack-mount bracket, LP3000-RMB, install the Liqui-tect controller on the bracket and mount the bracket in the rack.

## **2. Connecting the Leak‑detection cable**

**NOTE:** *The leak-detection cable does not directly connect to the controller, it connects to the 15 -ft connector cable.*

With the screws of TB2 facing up on the controller (see *Liquitect LP3000* illustration aboveright), connect the 4, stripped wires of the connector cable to the terminal block in the following order: White, Black, Green, Red (see the *TB2 terminal illustration to the right*).

At the other end of the connector cable, unscrew the end terminator from the cable, and attach the male connector of the leak-detection cable to the connector cable.

Refer to the cable-layout diagram to route the cable, then attach the end terminator to the end of the cable run.

TB2 terminals

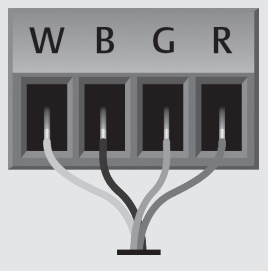

White, Black, Green and Red wire connections

# **3. Applying power to Liqui‑tect**

Attach the supplied isolated power supply to the TB1 or P1 connector on unit (see *Liqui-tect LP3000* above).

## Apply power.

The device boots, and there should be no alarms.

If an alarm is present, verify that the Liqui-tect cable is connected to the unit, and that the end-of-line terminator is connected to the end of the sensing cable. If the alarm is still present, consult the Liqui-tect User Guide.

#### **LIEBERT® LIQUI-TECT™ LP3000**

Quick Installation Guide

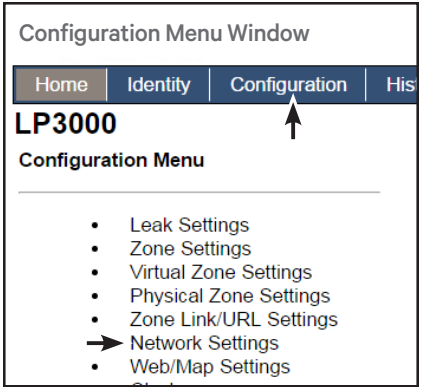

## **4. Setting the Liqui-tect IP address**

On the computer to use for configuration, make sure that wifi is off and that DHCP is enabled.

Using the included cross-over cable, connect to the Ethernet port on the controller. It may take a minute or two for the computer to connect with Liqui-tect.

Open a Web browser and enter the default IP address, 169.254.24.7, in the address bar. The Authentication Required dialog opens.

• If the authentication dialog does not appear, temporarily change the computer's IP address to the following: IP address 169.254.24.10, subnet mask 255.255.0.0 then re-enter the default IP address in the web browser.

Enter the default read/write user name and password:

- Default user name: Liebert
- Default password: Liebert The Web UI opens to the home page.

On the home page, select *Configuration > Network Settings*.

The Network Settings page opens (see *Configuration Menu Window* above).

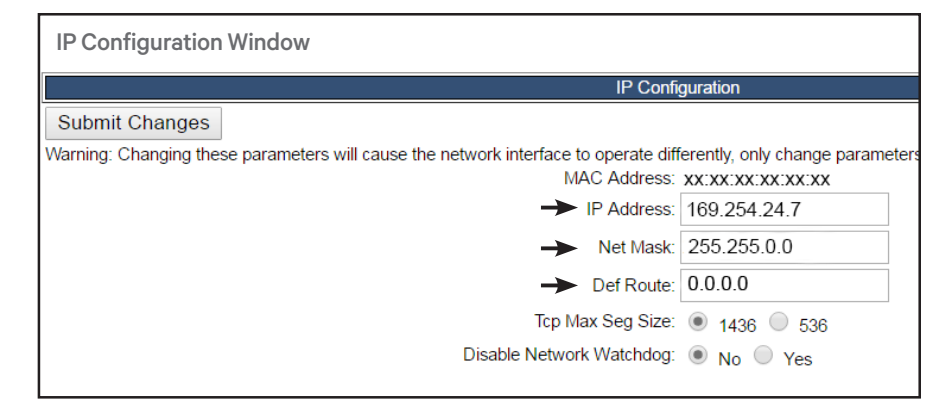

On the IP Configuration page (see *IP Configuration Window*  above), enter the values provided by the IT administrator in IP Address, Net Mask (subnet mask), and Def Route (default gateway), and click *Submit Changes.*

Liqui-tect reboots.

Disconnect the cross-over cable, and connect Liqui-tect to the network with an Ethernet cable, and reset the IP and subnet addresses if they were changed.

Verify that the change is successful, open a web browser and enter the new IP address, then the default user name and password.

The home page opens.

If the web interface does not display, check cable connections, the entered IP address, and that the Status LED on the controller is lit green.

## **5. Testing the system**

Using a sketch or mechanical drawing of the facility, add the cable routing, connection points, and equipment used in the Liqui-tect system. Record the distances where the leakdetection cable changes directions and in between connectors.

Test 3 points along the length of the leak-detection cable: at the beginning, middle, and near the end: Pour a small puddle of water on the cable while it rests on the floor, dunk the cable in a cup of water, or soak a paper towel and wrap it loosely around the cable without putting pressure on the cable.

**VERTIV** 

**IMPORTANT:** *To avoid inaccurate readings, do not grip the cable with your hand.*

Verify that the simulated leaks are reported within a few feet of their actual, physical location.

*To fine tune the location of leak detections, refer to the user guide to calibrate the resistance of the leak-detection cable.*

Dry the cable to return the system to normal operation.

To test the cable-fault alarm, remove the end terminator from the leak-detection cable and verify that the break is reported accurately, then re-install the end terminator and verify that the system returns to normal operation.

#### **To contact Vertiv technical support: visit VertivCo.com**

© 2017 Vertiv Co. All rights reserved. Vertiv, the Vertiv logo are trademarks or registered trademarks of Vertiv Co. All other names and logos referred to are trade names, trademarks or registered trademarks of their respective owners. While every precaution has been taken to ensure accuracy and completeness herein, Vertiv Co. assumes no responsibility, and disclaims all liability, for damages resulting from use of this information or for any errors or omissions. Specifications are subject to change without notice.